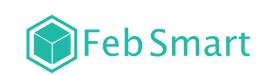

# **PCI Express Wireless Dual Band** Wi-Fi Adapter

Model: •FS-N600 •FS-AC86 Official Site:www.febsmart.com Tech-support:support@febsmart.com

# Assemble Wi-Fi Adapter on Desktop Computers:

Step1. Switch OFF, unplug your computer from the main socket, unplug the power cord and other connected peripheral devices. Remove the cover from computer's case.

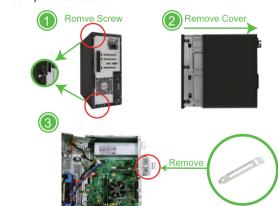

Step2. Find the correct PCI Express Slot ,Insert the wireless network card into an empty PCI-E slot of the motherboard.

FS-N600 PCI Express (PCIE) Dual Band Wireless N 600Mbps(2.4GHz 300Mbps or 5GHz 300Mbps) Wi-Fi Adapter

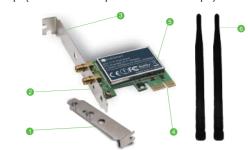

FS-AC86 Wireless AC Dual Band 1200Mbps(2.4GHz 300M bps or 5GHz 867Mbps) PCI Express (PCIE) Wi-Fi Adapter

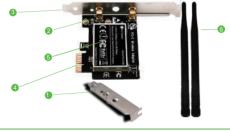

4 PCI express interface 5 Heat sink 6 2XWi-Fi antenna

# FS-N600 Product Description:

FS-N600 is a high performace PCI Express Wireless Adapter; Select by Qualcomm Atheros Network Solution; Offers super speed and stable wireless connection on PCs, Working stations by on board PCI Express Slot. Allow connected device get a max 300Mbps throughput data speed on 2.4GHz or 5GHz. It's a easy and low cost way to add desktop PCs or Working Stations on Wireless for internet surfing, file downloading, online gaming and HD video streaming.

**Product Tech Data:** Power consumption: 2.85Watts Wireless Signal: 2x2 802.11n 2-Stream MIMO Compatible PCs: Standard PC and Mini Size PCs Max Wi-Fi Speed: 2.4GHz 300Mbps or 5GHz 300Mbps Antennas: 2X5dBi external detachable dual band antenna Working Mode: Wi-Fi Adapter (Receiver) and Wireless AP

Wireless Standard: IEEE802.11N, backward compatible

IEEE 802.11 a/b/g/ ac Hardware Interface: PCI-E 2.0 X1. Works on PCIE X1. X4 X8, X16 slot, PCIE 1.X, 2.X, 3.X

System Requirements:Linux Driver: ATH9K (Provide driver link only). Driver Free on Windows 8, Windows 8.1, Windows 10 (32/64bit). Need driver on Windows Server, Windows XP, Windows 7(32/64bit). Package List:

1X FS-N600:1X Mini CD: 1X User Manual:1XMounting Screw;2X 3dBi Antennas; 1X Low Profile Bracket

Step3. Screw in the antennas included directly to wireless network card. Note: If needed Position of the antennas can be adjusted to improve wireless reception. Reattach the cover of computer case, turn on computer.

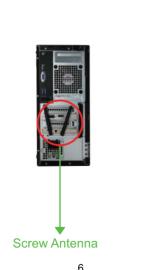

# Find the Wi-Fi adapter on computers, check if the /i-Fi adapter assembled properly:

FS-AC86 Product Description:

Product Tech Data:

40MHz 5G 80MHz.

Package List:

System Requirements

FS-AC86 is a wireless AC1200Mbps dual band PCI Express

few loss wireless connectivity at 2.4GHz 300Mbps and 5GHz

867Mbps max throughput on PCs for internet surfing, online

gaming and Pro HD video streaming for home and office use.

Working Mode: Wi-Fi Adapter (Receiver) and Wireless AP

Operation Frequency: Operation Frequency: 5GHz and

2.4GHz; Wireless Standard: IEEE802.11AC, backward

compatible a/b/g/n:Compatible Device: Standard and

omni-directional external detachable dual band antenna

2.11AC), 300Mbps (802.11N); To get best Wi-Fi speed

Need driver on Windows Server, Windows 7, Windows 8,

1X FS-AC86: 1X Mini CD:1X User Manual: 2X 5dBi Antenna

please set Wireless Router "Channel Width" to 2.4G

Linux Driver: ATH10K (Provide driver link only)

1XMounting Screw; 1X Lower Profile Bracket.

Windows 8.1, Windows 10 (32/64bit)

Max Wi-Fi Speed: 2.4GHz 40MHz 300Mbps (802.11AC/N).

5GHz 80MHz 867Mbps (802.11AC); 40 MHz 433Mbps (80

Mini Size PCs (Working stations):Antennas: 2X5dBi

Main Chip: Qualcomm Atheros QCA61X4A;

Wireless Signal:2x2 802.11AC 2-Stream MIMO;

(PCI-E) WiFi Adapter. It offers Ultra fast speed, stable and

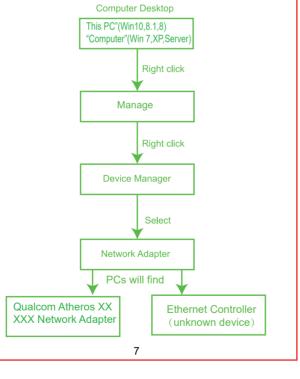

成品尺寸: 110x85mm

1.PC Can find "Qualcomm Network XXXXX Wireless Network Adapter" means PCs find Wi-Fi Adapter correctly and ready to work. Users do not need to install driver and use it directly. FS-N600 it will not need to install driver on Windows10/8/8.1 (32/64).But Windows XP/Server(32/64) will have to install driver on each system.

FS-AC86 users have to install drivers on Windows10/8.1/8/7 and Windows Server(32/64)

2.PCs Can't find "Qualcomm Atheros XXXXX Wireless Network Adapter" or PC can find it in a vellow triangle. Or PC can find a "Ethernet Controller" (Unknown Device) under Other Device in Device Manager, Means users have assembled this card on PCs correctly. And PC have found it. but lack driver on users PCs. Please install drivers in Mini CD. 3. PCs can not find any Wi-Fi Adapter load infomation. A.Can not find Wi-Fi signal.B.Can not find find "Qualcomm Atheros XXXXX Wireless Network Adapter" or PC can find it in a vellow triangle.C.Can not find a "Ethernet Controller" ( Unknown Device) under Other Device in Device Manager.

Please re-plug Wi-Fi Adapter into PCI-E slot again or try in

# Find Software in Mini CD:

other PCI-E slot.

1.FS-N600 works on Windows 10.8.1.8.7.XP and Windows Server(32/64bit). Correct driver"Atheros "file folder in mini CD.

2. FS-AC86 works on Windows10.8.1.8.7 and Windows Server(32/64bit).Correct driver"Qualcomm Network"file folder in Mini CD.

# ow to Get Driver

us at support@febsmart.com

- 1.PCs have CD ROM please open it directly refer install steps as below complete driver installation.
- 2. If computers can not read CD please try to download correct driver from our site www.febsmart.com or contact
- 3.Linux Driver: FS-N600 Qualcomm Atheros ATH9K. FS-AC86 Qualcomm Atheros ATH10K.

# nstall Driver Software on Windows System:

Step1.Follow the steps as below find correct driver for Wi-Fi adapter in Mini CD or download from our site. FS-AC86 driver file"Qualcomm Networks" FS-N600 driver file"Atheros":

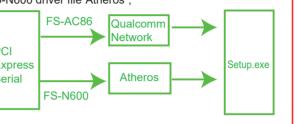

Step 2. Double right-click the software and running the software.

### 1. Double right-click

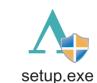

# 2. Select language

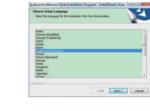

4.Click "Next"

-per get a Great

#### 5. Accept the license.

3. Waiting for preparation files ready.

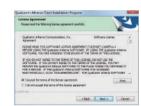

# 6. Waitting for program installation

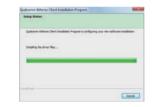

7.Click "Finish", and using the new wireless network card.

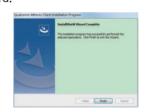

Step3. Connect to internet:

1.Locate the task bar in the bottom right corner of your

12

2. Select the Wireless icon as below on each system.

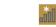

Windows 10 Windows8, 8.1 Windows7

3. Select the Wi-Fi signal, fill correct password and connect to it. Afterwards enjoy fast internet.

Feb Smart

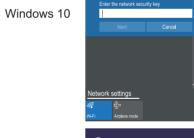

Windows 8.8.1

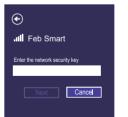

13

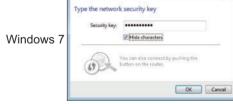

#### Trouble Shooting Analyze:

### 1. Why this card can't connect to 5G or PCs can't find 5G signal on my PC?

PCs find 5GHz signal but can't connect: 1.Connect to 2.4G first, make sure it is connected .2. Find your 5G signal and connect, most of them will work. PCs cannot find my 5G signal but 2.4G works: 1.Connect 2.4G signal first. 2. Restart PC or re-plug this Wireless card. Or in Device Manager-Remove this card and install driver again for it. Then PCs will find 5GHz and will allow PCs connect.

2. Why my PCs always get poor signal or drops sometimes? A. Test Wi-Fi signal in PC area(same spot, same height) by cell phone check if PC was placed in a Wi-Fi dead zone if yes, please change location for PCs.

B. If the distance little long PCs will get poor signal or only 2.4G signal. To improve this please considers change the PCs or Wireless AP's location. Or you can buy a more power Wi-Fi Antenna for it.

14

3. Why my PC find 2.4G signal only? PCs was placed too far away from Router.5GH band will

support more data speed by covers a small area. Wireless AP or Router's signal may cannot reach PCs location. Considers decrease the distance between Router and PC. 4. I am a Linux user how can I get source code to compile

Go to open the mini CD in the package find ATH9K links get

source code online. Or go to our site download ATH9K driver. 5. Windows10,8.1,8 system cannot load this card

# automatically how to fix this?

Just need to install the drivers in mini CD, device will works properly. If do not have CD ROM, please go to our site download drivers for the models in your hand. 6. My PCs find few signals only, not as expected

# performance, how to fix this?

Please remove Wi-Fi card from PCs and install it again. At the same time please screw Wi-Fi antenna and make sure it is screwed correctly. Most of time it is Wi-Fi antenna wasn't screwed properly.

### 7. There a PCIE X16 port only, is it working on this? Absolutely YES, Works on PCIE X1, X4, X8, X16 slot

8. I have installed correct driver on my PCs but no Wi-Fi? Please check if your PCs was installed other version driver.

If yes please delete that driver and re-install our driver. 9.Where I can find support from Feb Smart?

Get prompt tech-support:www.febsmart.com or support@febsmart..com

15

# 105G铜版纸+彩色印刷+折叠